# Handleiding *therascreen*® BRAF Pyro® Kit  $\frac{\sum_{24}^{124}}{24}$

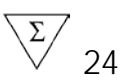

### Versie 2

## **IVD**

Voor in-vitrodiagnostisch gebruik

# $\epsilon$

**REF** 971470

QIAGEN GmbH, QIAGEN Strasse 1, 40724 Hilden, DUITSLAND

R2 MAT 1074213NL

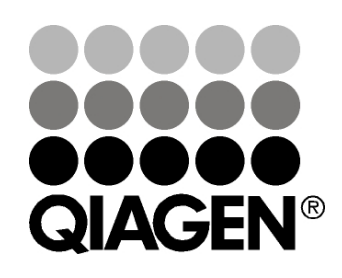

# Sample & Assay Technologies

## QIAGEN Sample and Assay Technologies

QIAGEN is de toonaangevende leverancier van innovatieve monsteren assaytechnologieën voor de isolatie en detectie van bestanddelen van ieder biologisch monster. Met onze geavanceerde producten en diensten van hoge kwaliteit is succes verzekerd, van monster tot resultaat.

QIAGEN zet de toon voor:

- **Zuivering van DNA, RNA en eiwitten**
- Nucleïnezuur- en eiwitassays
- **Onderzoek met microRNA en RNAi**
- **Automatisering van monster- en assaytechnologieën**

Wij stellen ons ten doel ervoor te zorgen dat u uitstekende resultaten en doorbraken kunt bereiken. Kijk voor meer informatie op onze website: www.qiagen.com.

## Inhoud

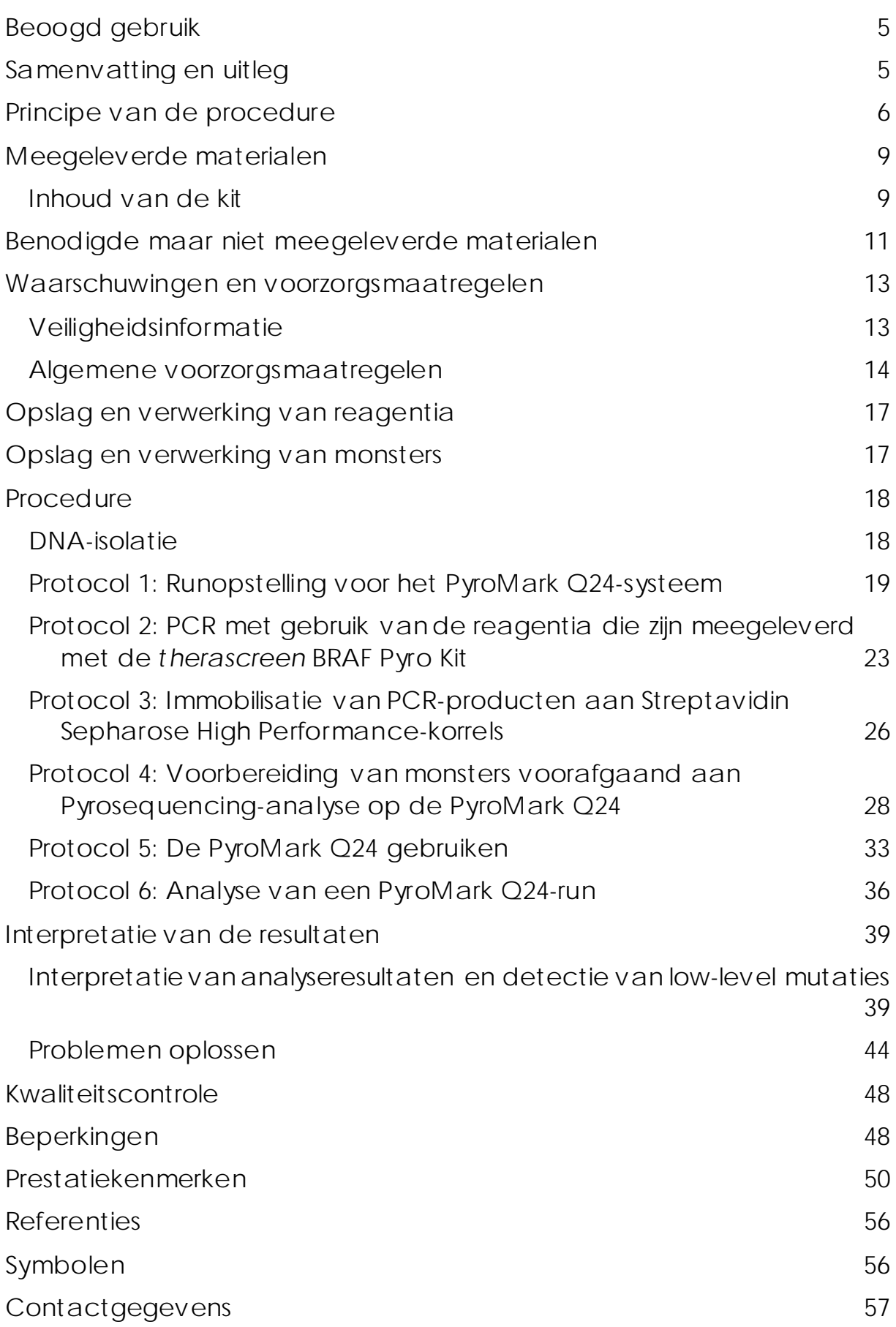

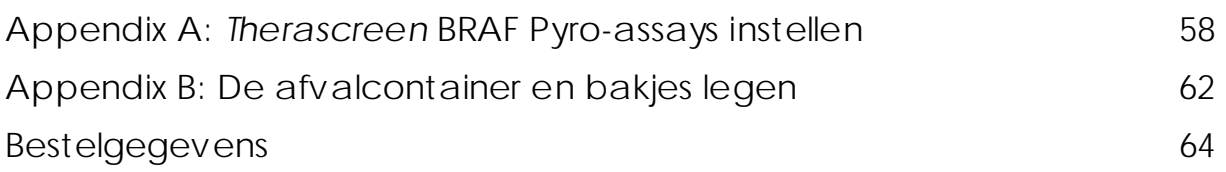

## <span id="page-4-0"></span>Beoogd gebruik

De *therascreen* BRAF Pyro Kit is een op nucleïnezuursequenties gebaseerde in-vitrodetectietest die is gebaseerd op Pyrosequencing®. De test is bedoeld voor de kwantitatieve detectie van mutaties in codons 600 en 464–469 van het menselijke BRAF-gen in genomisch DNA dat is verkregen uit menselijke weefselmonsters.

De *therascreen* BRAF Pyro Kit is bedoeld om artsen door middel van informatie te helpen bij de selectie van kankerpatiënten die waarschijnlijk meer baat hebben bij anti-EGFR-behandelingen. Voor invitrodiagnostisch gebruik.

Alleen voor gebruik op het PyroMark® Q24-systeem. PyroMark Q24 systemen omvatten het volgende:

- Het PyroMark Q24-instrument en het PyroMark Q24 MDx-instrument.
- Het PyroMark Q24 Vacuum Workstation en het PyroMark Q24 MDx Vacuum Workstation.
- PyroMark Q24 Software (versie 2.0) en PyroMark Q24 MDx Software (versie 2.0).

Het product is bedoeld voor gebruik door professionele gebruikers, zoals technici en artsen die zijn opgeleid in in-vitrodiagnostische procedures, moleculair-biologische technieken en het PyroMark Q24-systeem.

## <span id="page-4-1"></span>Samenvatting en uitleg

De *therascreen* BRAF Pyro Kit wordt gebruikt voor kwantitatieve metingen van mutaties in codon 600 in exon 15 en in codons 464–469 in exon 11 van het menselijke BRAF-gen (afbeelding 1).

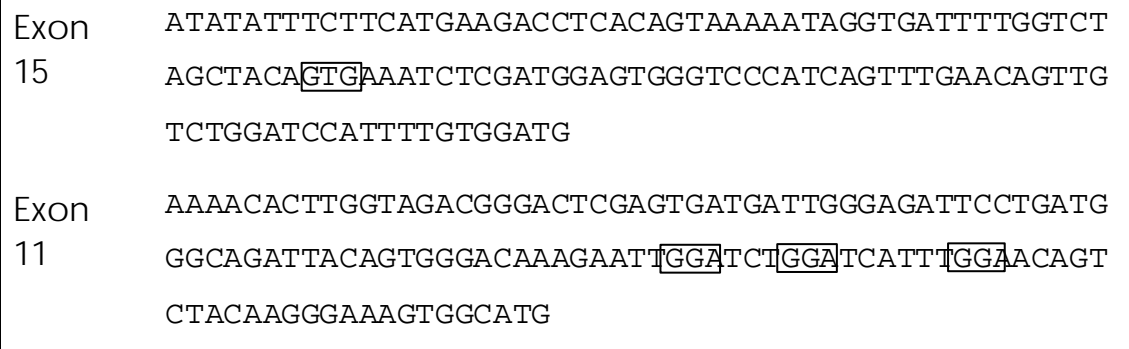

Afbeelding 1. Genomische context van de gesequencede gebieden van het menselijke BRAF-gen (Ensembl-id ENSG00000157764). Codons 600, 464, 466 en 469 worden aangegeven door vierkanten.

De kit bestaat uit twee assays: een voor de detectie van mutaties in codon 600 en de andere voor de detectie van mutaties in codons 464– 469 (afbeelding 2). De twee regio's worden afzonderlijk door PCR geamplificeerd en door de gedefinieerde regio gesequenced. Sequenties rondom de gedefinieerde posities dienen als normalisatieen referentiepieken voor de kwantificerings- en kwaliteitsbeoordeling van de analyse.

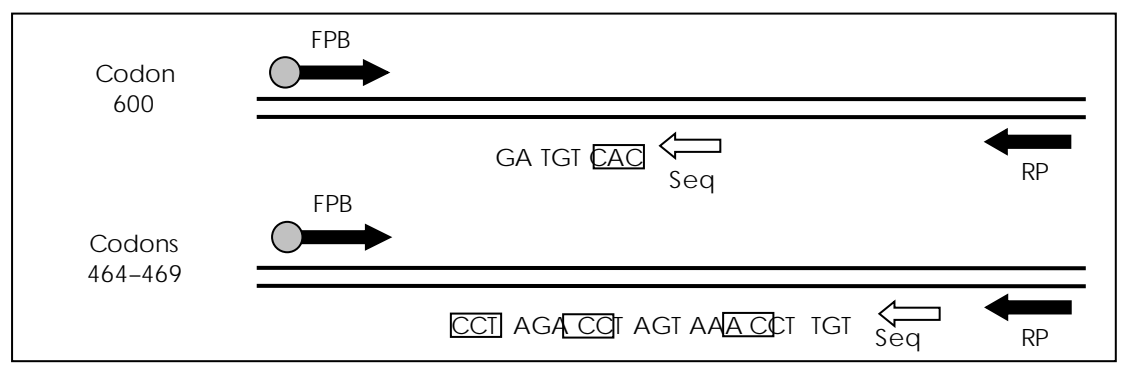

Afbeelding 2. .Illustratie van de BRAF-assay. De aangegeven sequentie is de geanalyseerde sequentie van een wildtype monster. FPB: Forward PCR-primers (B geeft biotinylering aan); RP: Reverse PCR-primers; Seq: Sequencing-primers.

Beide assays worden gesequenced in achterwaartse richting.

Het product bestaat uit een PCR-primermengsel en een sequencingprimer voor elke assay. De primers worden geleverd als oplossing. Elke flacon bevat 24 µl van elke primer of elk primermengsel.

## <span id="page-5-0"></span>Principe van de procedure

Op pagina [7](#page-6-0) wordt de workflow van de assayprocedure getoond. Na afloop van PCR met behulp van primers die zich richten op codon 600 en codons 464–469, worden de amplicons geïmmobiliseerd op Streptavidin Sepharose® High Performance-korrels. Enkelstrengs DNA wordt voorbereid en de overeenkomende sequencing-primers hybridiseren aan het DNA. De monsters worden vervolgens op de PyroMark Q24 geanalyseerd met behulp van een instellingsbestand voor runs en een runbestand.

Het wordt aanbevolen om het BRAF-invoegrapport te gebruiken om de run te analyseren. Het BRAF-invoegrapport kan per e-mail worden verkregen via pyro.plugin@qiagen.com. De run kan echter ook worden geanalyseerd met behulp van het integrale analysehulpmiddel van het PyroMark Q24-systeem. De 'Sequence to Analyse' (Te analyseren sequentie) kan na de run worden aangepast voor het detecteren van zeldzame mutaties (zie ['Protocol 6: Analyse van een PyroMark Q24-run'](#page-35-0)  op pagina [36\)](#page-35-0).

Opmerking: De workflow is enigszins aangepast ten opzichte van de vorige versie van de handleiding van de therascreen *BRAF Pyro Kit* (versie 1, juli 2011). Zie ['Protocol 3: Immobilisatie van PCR-producten aan](#page-25-0)  [Streptavidin Sepharose High Performance-korrels'](#page-25-0) op pagina [26,](#page-25-0) 'Protocol 4: [Voorbereiding van monsters voorafgaand aan](#page-27-0)  [Pyrosequencing-analyse op de PyroMark Q24'](#page-27-0) op pagina [28](#page-27-0) en ['Protocol 6: Analyse van een PyroMark Q24-run'](#page-35-0) op pagina [36.](#page-35-0)

Workflow van de *therascreen* BRAF Pyro-procedure

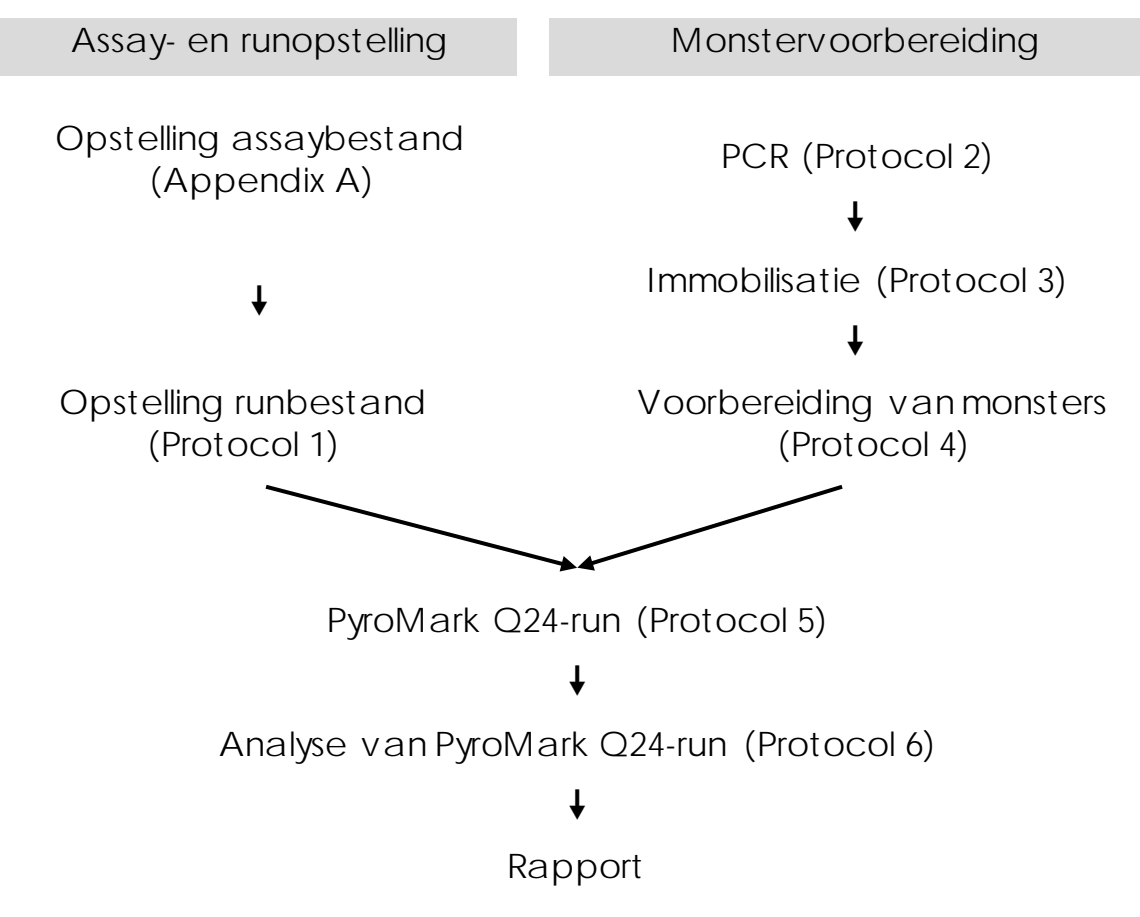

#### <span id="page-6-0"></span>Controles

De kit bevat ongemethyleerd controle-DNA als een positieve controle voor PCR- en sequencing-reacties. Dit controle-DNA heeft een wildtype genotype in de regio's die zijn gesequenced met deze kit en is vereist voor toereikende resultaatinterpretatie en de identificatie van low-level mutaties (zie 'Interpretatie van resultaten' op pagina 39). Neem een monster met het ongemethyleerde controle-DNA op voor elke assay in elke Pyrosequencing-run.

Ook dient er voor ten minste één assay een negatieve controle (zonder template-DNA) in elke PCR-opstelling te worden opgenomen.

## <span id="page-8-0"></span>Meegeleverde materialen

### <span id="page-8-1"></span>Inhoud van de kit

### *therascreen* BRAF Pyro Kit (doos 1/2)

![](_page_8_Picture_83.jpeg)

#### *therascreen*-buffers en -reagentia (box 2/2)

![](_page_9_Picture_85.jpeg)

\*Bevat natriumhydroxide.

## <span id="page-10-0"></span>Benodigde maar niet meegeleverde materialen

Draag bij het werken met chemicaliën altijd een geschikte laboratoriumjas, wegwerphandschoenen en een veiligheidsbril. Raadpleeg voor meer informatie de desbetreffende veiligheidsinformatiebladen (VIB's) die bij de leveranciers van de producten verkrijgbaar zijn.

- **DNA-isolatiekit (zie ['DNA-isolatie'](#page-17-1), pagina [18\)](#page-17-1)**
- **Pipetten** (afstelbaar[\)\\*](#page-10-1)
- Steriele pipettips (met filters voor PCR-opstelling)
- Benchtop-microcentrifuge\*
- $\blacksquare$  Thermische cycler\* en geschikte PCR-buisjes
- **Streptavidin Sepharose High Performance (GE Healthcare,** cat.nr. 17-5113-01; www.gelifesciences.com)
- **PyroMark Q24 (cat.nr. 9001513 of 9001514)**<sup>[\\*†](#page-10-2)</sup>
- **PyroMark Q24 Software (cat.nr. 9019063 of 9019062)<sup>†</sup>**
- **PyroMark Q24 Plate (cat.nr. 979301)<sup>†</sup>**
- PyroMark Q24 Cartridge (cat.nr. 979302)<sup>†</sup>
- **PyroMark Q24 Vacuum Workstation (cat.nr. 9001515 of 9001517)**<sup>\*†</sup>
- **Plaatmixer\*** voor immobilisatie aan korrels
- Verwarmingsblok\* dat 80 °C kan bereiken
- **PCR-plaat of -strips met 24 wells**
- **Stripdopjes**
- Hoog-zuiver water (Milli-Q® 18,2 MΩ x cm of vergelijkbaar).

Opmerking: In de kit wordt voldoende water meegeleverd voor PCR, DNA-immobilisatie en voor het oplossen van het enzymmengsel en het substraatmengsel; er is aanvullend water van hoge zuiverheid vereist om PyroMark Wash Buffer (spoelbuffer), 10x te verdunnen.

- <span id="page-10-1"></span>\* Zorg ervoor dat apparaten zijn gecontroleerd en gekalibreerd volgens de aanbevelingen van de fabrikant.
- <span id="page-10-2"></span>† Voorzien van een CE-IVD-keurmerk volgens EU-richtlijn 98/79/EG. Alle overige vermelde producten hebben geen CE-IVD-keurmerk op basis van EUrichtlijn 98/79/EG.

Ethanol  $(70\%)^{\ddagger}$ 

#### Aanbevolen plaatmixers

De plaatmixers die worden weergegeven in Tabel 1 worden aanbevolen voor gebruik met de *therascreen* BRAF Pyro Kit.

Tabel 1. Plaatmixers die worden aanbevolen voor gebruik met de *therascreen* BRAF Pyro Kit

![](_page_11_Picture_137.jpeg)

Aanbevolen platen met 24 wells

De platen met 24 wells in Tabel 2 worden aanbevolen voor gebruik met de *therascreen* BRAF Pyro Kit.

<span id="page-11-0"></span><sup>‡</sup> Gebruik geen gedenatureerde alcohol, aangezien daarin andere stoffen aanwezig zijn zoals methanol of methylethylketon.

Tabel 2. Platen met 24 wells die worden aanbevolen voor gebruik met de *therascreen* BRAF Pyro Kit

![](_page_12_Picture_98.jpeg)

### <span id="page-12-0"></span>Waarschuwingen en voorzorgsmaatregelen

### <span id="page-12-1"></span>Veiligheidsinformatie

Draag bij het werken met chemicaliën altijd een geschikte laboratoriumjas, wegwerphandschoenen en een veiligheidsbril. Raadpleeg voor meer informatie de desbetreffende veiligheidsinformatiebladen (VIB). Deze zijn online beschikbaar in handig en compact pdf-formaat via www.qiagen.com/safety. Hier kunt u de VIB van alle kits en kitcomponenten van QIAGEN vinden, bekijken en afdrukken.

De volgende gevarenaanduidingen en voorzorgsmaatregelen zijn van toepassing op onderdelen van de *therascreen* BRAF Pyro Kit.

#### PyroMark Denaturation Solution

![](_page_13_Picture_2.jpeg)

Waarschuwing! Veroorzaakt huidirritatie. Veroorzaakt ernstige oogirritatie. Kan bijtend zijn voor metalen. Absorbeer gemorste vloeistoffen om materiaalschade te voorkomen. Alleen bewaren in de originele container. Beschermende handschoenen/beschermende kleding/oogbescherming/gelaatsbescherming dragen.

#### PyroMark Enzyme Mixture

![](_page_13_Picture_5.jpeg)

Bevat: (R\*,R\*)-1,4-dimercaptobutaan-2,3-diol; azijnzuur. Gevaar! Veroorzaakt huidirritatie. Veroorzaakt ernstige oogschade. BIJ CONTACT MET DE OGEN: Voorzichtig afspoelen met water gedurende een aantal minuten. Contactlenzen verwijderen, indien mogelijk. Blijven spoelen. NA (mogelijke) blootstelling: een GIFCENTRUM of arts raadplegen. Trek verontreinigde kleding uit en was deze voordat u ze opnieuw aantrekt. Beschermende handschoenen/beschermende kleding/oogbescherming/gelaatsbescherming dragen.

#### PyroMark Substrate Mixture

![](_page_13_Picture_8.jpeg)

Bevat: azijnzuur. Waarschuwing! Veroorzaakt huidirritatie. Veroorzaakt ernstige oogirritatie. Bij aanhoudende oogirritatie: een arts raadplegen. Trek verontreinigde kleding uit en was deze voordat u ze opnieuw aantrekt. Beschermende handschoenen/beschermende kleding/oogbescherming/gelaatsbescherming dragen.

#### <span id="page-13-0"></span>Algemene voorzorgsmaatregelen

Opmerking: De gebruiker dient altijd te letten op het volgende:

 Om optimale resultaten te verkrijgen, is het noodzakelijk dat men zich strikt houdt aan de gebruikershandleiding. Verdere verdunning van de reagentia dan de verdunning zoals die in deze handleiding wordt aangegeven, wordt niet aanbevolen en leidt tot slechtere prestaties.

- De workflow is enigszins aangepast (zie 'Protocol 3: Immobilisatie [van PCR-producten aan Streptavidin Sepharose High Performance](#page-25-0)[korrels'](#page-25-0) (pagina [26\)](#page-25-0), ['Protocol 4: Voorbereiding van monsters](#page-27-0)  [voorafgaand aan Pyrosequencing-analyse op de PyroMark Q24'](#page-27-0)  (pagina [28\)](#page-27-0) en ['Protocol 6: Analyse van een PyroMark Q24-run'](#page-35-0) op pagin[a36\)](#page-35-0) ten opzichte van revisie R1 van de handleiding van de therascreen *BRAF Pyro Kit*.
- Dit product bevat voldoende onderdelen om 24 reacties in maximaal 5 onafhankelijke runs uit te voeren.
- Gebruik steriele pipettips met filters (voor PCR-opstelling).
- **Positieve materialen (monsters, positieve controles en amplicons)** dienen apart van alle andere reagentia te worden opgeslagen en te worden geëxtraheerd en in een ruimtelijk gescheiden instelling aan het reactiemengsel te worden toegevoegd.
- Ontdooi alle onderdelen volledig bij kamertemperatuur (15 25 °C) voordat u een assay start.
- Als de onderdelen zijn ontdooid, mengt u deze (door herhaaldelijk op en neer te pipetteren of te mengen met een pulse-vortexmixer) en centrifugeert u ze kort.
- Mislukte resultaten zijn geen basis voor een oordeel over de mutatiestatus.

## <span id="page-16-0"></span>Opslag en verwerking van reagentia

De *therascreen* BRAF Pyro Kit wordt in twee dozen verzonden. De *therascreen* BRAF Pyro Kit (doos 1/2) wordt verzonden op droogijs. PyroMark PCR Master Mix, CoralLoad Concentrate, Unmethylated Control DNA en alle primers dienen bij aankomst te worden opgeslagen bij -30 tot -15 °C.

De *therascreen*-buffers en -reagentia (doos 2/2) met buffers, enzymmengsel, substraatmengsel, dATPαS, dCTP, dGTP en dTTP (de reagentia voor Pyrosequencing-analyse) worden verzonden met koelelementen. Deze onderdelen dienen bij aankomst te worden opgeslagen bij 2–8 °C. Om activiteitenverlies te beperken, wordt geadviseerd om zowel het enzymmengsel als het substraatmengsel in de meegeleverde flacons te bewaren.

Gereconstitueerde enzym- en substraatmengsels zijn minstens 10 dagen stabiel bij

2–8 °C. Gereconstitueerde enzym- en substraatmengsels kunnen worden ingevroren en in hun flacons worden opgeslagen bij -30 tot -15 °C. Bevroren reagentia dienen niet te worden blootgesteld aan meer dan 3 invries-ontdooicycli.

Opmerking: Nucleotiden mogen niet worden ingevroren.

Bij opslag onder deze omstandigheden is de *therascreen* BRAF Pyro Kit stabiel tot de vervaldatum van de kit.

### <span id="page-16-1"></span>Opslag en verwerking van monsters

Alle monsters dienen te worden behandeld als potentieel besmettelijk materiaal.

Monstermateriaal is humaan DNA geëxtraheerd uit FFPE-monsters (formalin-fixed paraffin-embedded-monsters).

### <span id="page-17-0"></span>Procedure

### <span id="page-17-1"></span>DNA-isolatie

De systeemwerking is vastgesteld met behulp van de EZ1® DNA Tissue Kit en de QIAamp® DNA FFPE Tissue Kit voor de extractie van humaan DNA uit FFPE-tumormonsters.

De QIAGEN®-kits die in tabel 3 worden weergegeven, worden aanbevolen voor DNA-zuivering uit de menselijke monstertypen die worden geïndiceerd voor gebruik met de *therascreen* BRAF Pyro Kit. Voer de DNA-zuivering uit volgens de instructies in de handleidingen van de kits.

Tabel 3. DNA-zuiveringskits die worden aanbevolen voor gebruik met de *therascreen* BRAF Pyro Kit

![](_page_17_Picture_119.jpeg)

\* Volg het protocol voor gebruik met in paraffine ingebed weefsel De EZ1 DNA Tissue Kit moet worden gebruikt in combinatie met de EZ1 Advanced (cat.nr. 9001410 of 9001411) en de EZ1 Advanced DNA Paraffin Section Card (cat.nr. 9018298), met de EZ1 Advanced XL (cat.nr. 9001492) en de EZ1 Advanced XL DNA Paraffin Section Card (cat.nr. 9018700) of met de BioRobot® EZ1 (cat.nr. 9000705; niet langer beschikbaar) en de EZ1 DNA Paraffin Section Card (cat.nr. 9015862).

### <span id="page-18-1"></span><span id="page-18-0"></span>Protocol 1: Runopstelling voor het PyroMark Q24-systeem

Wat u moet weten voor u begint

■ De LOB kan, indien vereist, worden bevestigd door een wildtype monster te gebruiken om een volledige plaat resultaten te genereren. Raadpleeg voor details CSLI-richtlijn EP17-A 'Protocol for determination of limits of detection and limits of quantitation; approved guideline' (Protocol voor het bepalen van detectie- en kwantificatielimieten; goedgekeurde richtlijn).

Wat u moet doen voor u begint

■ Maak een Assay Setup (Assayconfiguratie) als het BRAFinvoegrapport niet is geïnstalleerd (zie 'Appendix A: *therascreen* BRAF Pyro-assays instellen' op pagina [58\)](#page-57-0). Dit hoeft slechts eenmaal te worden gedaan, voordat de *therascreen* BRAF Pyro-assay voor de eerste keer wordt uitgevoerd. Als het BRAF-invoegrapport is geïnstalleerd, zijn er vooraf gedefinieerde assayconfiguraties beschikbaar in de snelkoppelingsbrowser van de PyroMark Q24 Software via het pad 'Example Files/PyroMark Setups/BRAF' (Voorbeeldbestanden/PyroMark-configuraties/BRAF). Het BRAFinvoegrapport kan per e-mail worden verkregen via pyro.plugin@qiagen.com.

#### Procedure

1. Klik op op de werkbalk.

Er wordt een nieuw runbestand gemaakt.

- 2. Voer de runparameters in (zie ["Runparameters"](#page-20-0) op pagina [21\)](#page-20-0).
- 3. Stel de plaat in door assays voor codon 600 en codons 464–469 toe te voegen aan wells die overeenkomen met de te analyseren monsters.

Opmerking: Er dient voor ten minste één assay een negatief monster (zonder template-DNA) in elke PCR-opstelling te worden opgenomen.

Opmerking: Neem een monster met ongemethyleerd controle-DNA op voor elk assay in elke Pyrosequencing-run (zie 'Controles' op pagina 7).

- 4. Als de run is opgesteld en klaar is om te worden uitgevoerd op het PyroMark Q24-systeem, drukt u een lijst af met vereiste volumes van enzymmengsel, substraatmengsel en nucleotiden en de opstelling van de plaat. Selecteer 'Pre Run Information' (Pre-runinformatie) in het menu 'Tools' (Hulpmiddelen) en klik op a zodra het rapport wordt weergegeven.
- 5. Sluit het runbestand en kopieer dit met behulp van Windows® Verkenner naar een USB-stick (meegeleverd met het systeem).

Opmerking: De afgedrukte pre-run-informatie kan worden gebruikt als sjabloon voor de monsteropstelling (zie ['Protocol 3: Immobilisatie](#page-25-0)  [van PCR-producten aan Streptavidin Sepharose High Performance](#page-25-0)[korrels'](#page-25-0) op pagina [26\)](#page-25-0).

Raadpleeg ['Protocol 5: De PyroMark Q24 gebruiken'](#page-32-0) op pagina [33](#page-32-0) om de plaat op het PyroMark Q24-systeem uit te voeren.

<span id="page-20-0"></span>![](_page_20_Picture_158.jpeg)

Assaybestanden toevoegen

Om een assay aan een well toe te voegen, kunt u het volgende doen:

- Klik met de rechtermuisknop op de well en selecteer "Load Assay" (Assay laden) vanuit het contextmenu.
- Selecteer de assay in de snelkoppelingenbrowser, klik op de assay en sleep deze naar de well.

Elke well is voorzien van een kleurcodering die overeenkomt met de assay die voor die well is geladen.

Monster-ID's en opmerkingen invoeren

Om een monster-ID of opmerking in te voeren, selecteert u de cel en voert u de tekst in.

Om een monster-ID of opmerking te bewerken, selecteert u de cel (de huidige inhoud wordt geselecteerd) of dubbelklikt u op de cel.

### <span id="page-22-0"></span>Protocol 2: PCR met gebruik van de reagentia die zijn meegeleverd met de *therascreen* BRAF Pyro Kit

Dit protocol is bedoeld voor PCR-amplificatie van een regio die codon 600 bevat en een afzonderlijke PCR-amplificatie voor een regio die codons 464–469 bevat met behulp van de *therascreen* BRAF Pyro Kit.

Wat u moet weten voor u begint

- De HotStarTaq®-DNA-polymerase in de PyroMark PCR Master Mix heeft een activatiestap nodig van 15 minuten bij 95 °C.
- Stel alle reactiemengsels op in een locatie die is afgezonderd van de locatie die voor DNA-zuivering wordt gebruikt. Voeg voorafgaand aan Pyrosequencing-analyse template-DNA toe aan de PCR, PCR-productanalyse of voorbereiding van monsters.
- Gebruik wegwerptips met hydrofobe filters om kruisbesmetting te minimaliseren.

Wat u moet doen voor u begint

- Voordat u de buisjes met PCR-primers opent, centrifugeert u kort om de inhoud op de bodem van de buisjes te verzamelen.
- Pas de concentratie van het controle-DNA en monster-DNA zo nodig aan naar 0,4–2 ng/µl.

#### Procedure

- 1. Ontdooi alle noodzakelijke onderdelen (zie tabel 4). Goed mengen voor gebruik.
- 2. Bereid een reactiemengsel voor elke PCR-primerset voor volgens tabel 4.

Het reactiemengsel bevat doorgaans alle onderdelen die voor de PCR nodig zijn, behalve het monster.

Bereid een volume van reactiemengsel voor dat groter is dan het vereiste volume voor het totale aantal PCR-assays dat wordt uitgevoerd.

Tabel 4. Voorbereiding van reactiemengsel voor elk PCRprimermengsel

![](_page_23_Picture_124.jpeg)

- 3. Meng het reactiemengsel grondig en vul elk PCR-buisje met 20 µl. Het is niet nodig om PCR-buisjes op ijs te bewaren omdat HotStarTaq DNA-polymerase inactief is bij kamertemperatuur.
- 4. Voeg 5 µl template-DNA (2–10 ng genomisch DNA) toe aan de afzonderlijke PCR-buisjes (zie tabel 5) en meng grondig. Opmerking: Er dient voor ten minste één assay een negatief controlemonster (zonder template-DNA) in elke PCR-opstelling te worden opgenomen.

Opmerking: Neem een monster met ongemethyleerd controle-DNA op voor elk assay in elke Pyrosequencing-run (zie 'Controles' op pagina 7).

| Component           | Volume/reactie (µl) |
|---------------------|---------------------|
| Reactiemengsel      | 20                  |
| Monster-DNA         | 5                   |
| <b>Totaalvolume</b> | 25                  |

Tabel 5. Voorbereiding van PCR

5. Stel de thermische cycler in volgens de instructies van de fabrikant en de voorwaarden die worden vermeld in tabel 6.

![](_page_24_Picture_118.jpeg)

Tabel 6. Geoptimaliseerd cyclusprotocol

- 6. Plaats de PCR-buisjes in de thermische cycler en start het cyclusprogramma.
- 7. Ga na de amplificatie verder met ['Protocol 3: Immobilisatie van](#page-25-0)  [PCR-producten aan Streptavidin Sepharose High Performance](#page-25-0)[korrels'](#page-25-0) op pagina [26.](#page-25-0)

### <span id="page-25-0"></span>Protocol 3: Immobilisatie van PCR-producten aan Streptavidin Sepharose High Performance-korrels

Dit protocol is voor de immobilisatie van template-DNA aan Streptavidin Sepharose High Performance (GE Healthcare) voorafgaand aan analyse op het PyroMark Q24-systeem.

Wat u moet doen voor u begint

Laat alle vereiste reagentia en oplossingen op kamertemperatuur (15–25 °C) komen voordat u begint.

Wat u moet weten voor u begint

 De workflow is enigszins aangepast ten opzichte van de vorige versie van de handleiding van de *therascreen* BRAF Pyro Kit (versie 1, juli 2011, stap 2).

#### Procedure

- 1. Schud de fles met Streptavidin Sepharose High Performance voorzichtig totdat de oplossing homogeen is.
- 2. Bereid een mastermengsel voor DNA-immobilisatie aan de hand van tabel 7. Bereid een volume dat 10% groter is dan het vereiste volume voor het totale aantal reacties dat wordt uitgevoerd.

![](_page_25_Picture_142.jpeg)

Tabel 7. Mastermengsel voor DNA-immobilisatie

Opmerking: Dit protocol is van toepassing op Streptavidin Sepharose High Performance met partijnummer 10057037 of hoger. Bij gebruik van Streptavidin Sepharose High Performance-korrels met een partijnummer lager dan 10057037, moet het volume korrels per gebruikt monster worden verhoogd tot 2 µl, terwijl het volume water overeenkomstig moet worden verminderd.

- 3. Voeg 70 µl mastermengsel toe aan de wells van een PCR-plaat met 24 wells of aan strippen, zoals vooraf is gedefinieerd in de runopstelling (zie ['Protocol 1: Runopstelling voor het PyroMark Q24](#page-18-0) [systeem'](#page-18-0) op pagina [19\)](#page-18-1).
- 4. Voeg 10 µl gebiotinyleerd PCR-product van protocol 2 toe aan elke well met mastermengsel, zoals vooraf is gedefinieerd in de runopstelling (zie ['Protocol 1: Runopstelling voor het PyroMark Q24](#page-18-0) [systeem'](#page-18-0) op pagina [19\)](#page-18-1).

Opmerking: Het totale volume per well dient 80 µl te zijn nadat het mastermengsel en PCR-product is toegevoegd.

- 5. Sluit de PCR-plaat of -strips af met behulp van stripdopjes. Opmerking: Zorg ervoor dat er geen lekkage mogelijk is tussen de wells.
- 6. Schud de PCR-plaat bij kamertemperatuur (15–25 °C) gedurende 5–10 minuten bij 1400 tpm. Opmerking: Bereid tijdens deze stap het PyroMark Q24 Vacuum Workstation voor monsterbereiding voor, zoals wordt beschreven in de gebruikershandleiding van de *PyroMark Q24*.
- 7. Ga direct verder met ['Protocol 4: Voorbereiding van monsters](#page-27-0)  [voorafgaand aan Pyrosequencing-analyse op de PyroMark Q24'](#page-27-0) op pagina [28.](#page-27-0)

Opmerking: Sepharose-korrels sedimenteren snel. Het vangen van de korrels moet direct na het schudden plaatsvinden.

Als er meer dan 1 minuut is verstreken sinds het schudden van de plaat (of strippen), moet de plaat opnieuw 1 minuut worden geschud voordat de korrels worden vastgelegd.

<span id="page-27-0"></span>Protocol 4: Voorbereiding van monsters voorafgaand aan Pyrosequencing-analyse op de PyroMark Q24

Dit protocol is voor het voorbereiden van enkelstrengs DNA en het hybridiseren van de sequencing-primer aan de template voorafgaand aan Pyrosequencing-analyse op de PyroMark Q24.

Wat u moet weten voor u begint

- Voordat u de buisjes met sequencing-primers opent, centrifugeert u kort om de inhoud op de bodem van de buisjes te verzamelen.
- **Noeg de 2 verschillende sequencing-primers toe in hetzelfde** patroon als vooraf voor de plaat is gedefinieerd in de runopstelling (zie ['Protocol 1: Runopstelling voor het PyroMark Q24-systeem'](#page-18-0) op pagina [19\)](#page-18-1), afhankelijk van het analysegebied (codon 600 of codons 464–469).
- De workflow is enigszins aangepast ten opzichte van de vorige versie van de handleiding van de therascreen *BRAF Pyro Kit* (versie 1, juli 2011, stap 18). Verkort de koeltijd van de monsters niet nadat deze tot 80 °C zijn verwarmd.
- Voer regelmatig de functietest voor de filterprobes uit zoals wordt beschreven in de *gebruikershandleiding van de PyroMark Q24* en vervang filterprobes wanneer dit wordt aangegeven.

Wat u moet doen voor u begint

- **Plaats één PyroMark Q24 Plate Holder op een voorverwarmd** verwarmingsblok van 80 °C om deze te gebruiken in sta[p 17.](#page-31-0) Houd een tweede PyroMark Q24 Plate Holder op kamertemperatuur (15– 25 °C) voor gebruik in stap 18.
- **PyroMark Wash Buffer wordt geleverd als een concentraat 10x.** Verdun voorafgaand aan het eerste gebruik tot een 1x werkoplossing door 225 ml water van hoge zuiverheid toe te voegen aan 25 ml 10x PyroMark Wash Buffer (eindvolume van 250 ml).

Opmerking: De 1x werkoplossing van PyroMark Wash Buffer is bij 2– 8°C stabiel tot de gemarkeerde vervaldatum.

#### Procedure

1. Verdun voldoende van elke sequencing-primer, Seq Primer BRAF 600 of Seq Primer BRAF 464–469, in PyroMark Annealing Buffer, zoals wordt getoond in tabel 8.

Bereid een groter volume van verdunde sequencing-primer voor dan is vereist voor het totale aantal te sequencen monsters (voor het aantal monsters + één extra).

Er dient niet meer sequencing-primer te worden verdund en opgeslagen.

![](_page_28_Picture_132.jpeg)

Tabel 8. Voorbeeldverdunning van de sequencing-primers

- 2. Voeg 25 µl verdunde sequencing-primer toe aan elke well van de PyroMark Q24 Plate, volgens de runopstelling (zie ["Protocol 1:](#page-18-0)  [Runopstelling voor het PyroMark Q24-systeem"](#page-18-0) op pagina [19\)](#page-18-1). Opmerking: Houd één van de PyroMark Q24 Plate Holders (meegeleverd met het PyroMark Q24 Vacuum Workstation) op kamertemperatuur (15–25 °C) en gebruik deze als ondersteuning bij het voorbereiden en verplaatsen van de plaat.
- 3. Plaats de PCR-plaat (of strippen) van protocol 3 en de PyroMark Q24 Plate op de werktafel (afbeelding 3). Inspecteer de PCR-plaat en zorg ervoor dat de Sepharose-korrels zich in oplossing bevinden. Opmerking: Zorg ervoor dat de plaat hetzelfde is georiënteerd als toen de monsters werden geladen.

![](_page_29_Picture_0.jpeg)

Afbeelding 3. Plaatsing van de PCR-plaat (of strippen) en PyroMark Q24 Plate op het vacuümwerkstation.

- 4. Activeer het vacuüm op het hulpmiddel door het vacuüm in te schakelen.
- 5. Breng de filterprobes van het vacuümhulpmiddel voorzichtig in de PCR-plaat (of strippen) omlaag om de korrels met geïmmobiliseerde template vast te leggen. Houd de probes 15 seconden op hun plaats. Haal het vacuümhulpmiddel er voorzichtig uit.

Opmerking: Sepharose-korrels sedimenteren snel. Als er meer dan 1 minuut is verstreken sinds het schudden van de plaat (of strippen), moet de plaat opnieuw 1 minuut worden geschud voordat de korrels worden vastgelegd.

Inspecteer de PCR-plaat om te controleren of alle monsters door het vacuümhulpmiddel zijn opgenomen.

- 6. Breng het vacuümhulpmiddel over naar het bakje met 40 ml ethanol van 70% (afbeelding 3). Spoel de filterprobes gedurende 5 seconden.
- 7. Breng het vacuümhulpmiddel over naar het bakje met 40 ml denaturatieoplossing (afbeelding 3). Spoel de filterprobes gedurende 5 seconden.
- 8. Breng het vacuümhulpmiddel over naar het bakje met 50 ml wasbuffer (afbeelding 3). Spoel de filterprobes gedurende 10 seconden.
- 9. Breng het vacuümhulpmiddel gedurende 5 seconden omhoog en naar achteren, voorbij een hoek van 90°, om vloeistof uit de filterprobes te laten lopen (afbeelding 4).

![](_page_30_Picture_0.jpeg)

Afbeelding 4. Afbeelding van het vacuümhulpmiddel dat omhoog is gebracht tot een verticale hoek van meer dan 90°.

10. Houd het vacuümhulpmiddel boven de PyroMark Q24 Plate en zet de vacuümschakelaar op Off (Uit).

11. Geef de korrels in de PyroMark Q24 Plate vrij door de filterprobes in de verdunde sequencing-primer neer te laten en het hulpmiddel voorzichtig heen en weer te bewegen.

Opmerking: Zorg ervoor dat u het oppervlak van de PyroMark Q24 Plate niet bekrast met de filterprobes.

- 12. Breng het vacuümhulpmiddel over naar het bakje met water van hoge zuiverheid (afbeelding 3) en schud het hulpmiddel gedurende 10 seconden.
- 13. Was de filterprobes door ze in hoog-zuiver water (afbeelding 3) te laten zakken en vacuüm toe te passen. Spoel de probes met 70 ml hoog-zuiver water.
- 14. Breng het vacuümhulpmiddel gedurende 5 seconden omhoog en naar achteren, voorbij een hoek van 90°, om vloeistof uit de filterprobes te laten lopen (afbeelding 4).
- 15. Zet de vacuümschakelaar op Off (Uit) en zet het vacuümhulpmiddel in de parkeerstand (P).
- 16. Schakel de vacuümpomp uit.

Opmerking: Aan het einde van een werkdag moeten vloeibaar afval en resterende oplossingen worden afgevoerd en moet het PyroMark Q24 Vacuum Workstation worden gecontroleerd op stof en gemorste vloeistoffen (zie Appendix B op pagina 62).

- <span id="page-31-0"></span>17. Verwarm de PyroMark Q24 Plate met de monsters gedurende 2 minuten op 80 °C met de voorverwarmde PyroMark Q24 Plate Holder.
- 18. Verwijder de PyroMark Q24 Plate van de hete plaathouder en plaats deze op een tweede PyroMark Q24 Plate Holder die op kamertemperatuur (15–25 °C) is gehouden, zodat de monsters gedurende 10–15 minuten tot kamertemperatuur kunnen afkoelen.
- 19. Ga verder met ['Protocol 5: De PyroMark Q24 gebruiken'](#page-32-0)  op pagina [33.](#page-32-0)

### <span id="page-32-0"></span>Protocol 5: De PyroMark Q24 gebruiken

In dit protocol worden het voorbereiden en laden van PyroMark Gold Q24-reagentia in de PyroMark Q24 Cartridge beschreven, alsmede het starten en eindigen van een run op de PyroMark Q24. Voor een gedetailleerde beschrijving van het opstellen van een run, raadpleegt u de gebruikershandleiding van de *PyroMark Q24*.

Wat u moet weten voor u begint

Het pre-run-informatierapport, dat u kunt vinden in het menu 'Tools' (Hulpmiddelen) bij de runopstelling (zie ['Protocol 1: Runopstelling](#page-18-0)  [voor het PyroMark Q24-systeem'](#page-18-0) op pagina [19\)](#page-18-1), geeft informatie over het volume nucleotiden, enzym en substraatbuffer dat voor een specifieke run nodig is.

Wat u moet doen voor u begint

Schakel de PyroMark Q24 in. De aan-uitschakelaar bevindt zich aan de achterzijde van het instrument.

#### Procedure

- 1. Los de gevriesdroogde enzym- en substraatmengsels elk op in 620 µl water (H2O, meegeleverd).
- 2. Meng de inhoud door het buisje voorzichtig rond te draaien. Opmerking: Niet schudden!

Opmerking: Laat het mengsel gedurende 5–10 minuten bij kamertemperatuur (15–25 °C) staan om te garanderen dat het volledig is opgelost. Zorg ervoor dat de oplossing niet troebel is voordat u de PyroMark Q24 Cartridge vult. Als de reagentia niet direct moeten worden gebruikt, plaats u de flacons met reagentia op ijs[§](#page-32-1)of in een koelkast.

- 3. Laat de reagentia en de PyroMark Q24 Cartridge op omgevingstemperatuur (20–25 °C) komen.
- 4. Plaats de PyroMark Q24 Cartridge met het etiket naar u toe gericht.

<span id="page-32-1"></span>§ Draag bij het werken met chemicaliën altijd een geschikte laboratoriumjas, wegwerphandschoenen en een veiligheidsbril. Raadpleeg voor meer informatie de desbetreffende veiligheidsinformatiebladen (VIB's) die bij de leveranciers van de producten verkrijgbaar zijn.

5. Laad de PyroMark Q24 Cartridge met het juiste volume nucleotiden, enzymmengsel en substraatmengsel volgens afbeelding 5. Zorg ervoor dat er geen luchtbellen worden overgedragen van de pipet naar de cartridge.

![](_page_33_Figure_1.jpeg)

Afbeelding 5. Afbeelding van de PyroMark Q24 Cartridge, gezien van bovenaf. De bijschriften komen overeen met het etiket op de buisjes met reagentia. Voeg enzymmengsel (E), substraatmengsel (S) en nucleotiden (A, T, C, G) toe volgens de vermelde volumes in het pre-run-informatierapport. Dit rapport vindt u bij de runinstelling in het menu 'Tools' (Hulpmiddelen).

- 6. Open de klep van de cartridge en plaats de gevulde reagenscartridge met het etiket naar voren. Duw de cartridge volledig naar binnen en vervolgens omlaag.
- 7. Zorg ervoor dat de lijn aan de voorzijde van de cartridge zichtbaar is en sluit de klep.
- 8. Open het plaathoudende frame en leg de plaat op het verwarmingsblok.
- 9. Sluit het plaathoudende frame en het instrumentdeksel.
- 10. Plaats de USB-stick (met het runbestand) in de USB-poort aan de voorzijde van het instrument. Opmerking: Verwijder de USB-stick pas als de run is voltooid.
- 11. Selecteer 'Run' in het hoofdmenu (met de schermtoetsen  $\triangle$  en  $\rightarrow$ ) en druk op 'OK'.
- 12. Selecteer het runbestand met de schermtoetsen  $\blacktriangle$  en  $\blacktriangledown$ . Opmerking: Selecteer een map om de inhoud van die map te bekijken en druk op "Select" (Selecteren). Druk op 'Back' (Terug) om terug te keren naar de vorige weergave.
- 13. Selecteer het runbestand en druk op 'Select' (Selecteren) om de run te starten.
- 14. Als de run is voltooid en het instrument bevestigt dat het runbestand op de USB-stick is opgeslagen, drukt u op "Close" (Sluiten).
- 15. Verwijder de USB-stick.
- 16. Open het instrumentdeksel.
- 17. Open de klep van de cartridge en verwijder de reagenscartridge door deze omhoog te tillen en naar buiten te trekken.
- 18. Sluit de klep.
- 19. Open het plaathoudende frame en verwijder de plaat van het verwarmingsblok.
- 20. Sluit het plaathoudende frame en het instrumentdeksel.
- 21. Werp de plaat weg en reinig de cartridge volgens de instructies in het productblad dat met de cartridge is meegeleverd.
- 22. Analyseer de run volgens ["Protocol 6: Analyse van een PyroMark](#page-35-0)  [Q24-run"](#page-35-0) op pagina [36.](#page-35-0)

### <span id="page-35-0"></span>Protocol 6: Analyse van een PyroMark Q24-run

In dit protocol wordt de mutatieanalyse van een voltooide BRAF-run met de PyroMark Q24 Software beschreven.

#### Procedure

- 1. Plaats de USB-stick met het verwerkte runbestand in de USB-poort van de computer.
- 2. Verplaats het runbestand met behulp van Windows Verkenner van de USB-stick naar de gewenste locatie op de computer.
- 3. Open het runbestand in de AQ-modus van de PyroMark Q24 Software door 'Open' (Openen) te selecteren in het menu 'File' (Bestand) of door te dubbelklikken op het bestand  $\left(\bullet\right)$  in de snelkoppelingsbrowser.
- 4. Er zijn 2 methoden voor het analyseren van de run. Ga verder met stap 5 als u het BRAF-invoegrapport gebruikt. Ga verder met stap 6 als u de integrale AQ-analyse van de PyroMark Q24 gebruikt. Opmerking: Wij raden het gebruik van het BRAF-invoegrapport voor resultaatinterpretatie ten zeerste aan. Het BRAF-invoegrapport kan per e-mail worden verkregen via pyro.plugin@qiagen.com. Dit rapport zorgt ervoor dat de betreffende LOD-waarden [\(Tabel 9\)](#page-41-0) en verschillende 'Sequences to Analyze' (Te analyseren sequenties) worden gebruikt om automatisch alle mutaties te detecteren.

Opmerking: De complexe mutaties in BRAF-codons 600 en 469 kunnen niet worden geanalyseerd met de AQ-analyse van de PyroMark Q24 Software. Wij raden aan om het BRAF-invoegrapport te gebruiken voor analyse van complexe mutaties van codons 600 en 469.

Opmerking: Sommige genoemde mutaties in codon 600 en de mutaties G469A en G469S kunnen mogelijk niet precies worden onderscheiden bij mutatieniveaus lager dan 10%.

5. Het BRAF-invoegrapport gebruiken: Selecteer 'AQ Add On Reports/BRAF' (AQ aanvullende rapporten/BRAF' onder 'Reports' (Rapporten) in het menu om een rapport te genereren (zie afbeelding 6).

![](_page_36_Picture_89.jpeg)

Afbeelding 6. Menu BRAF Plug-in Report (BRAF-invoegrapport).

De wells worden automatische geanalyseerd op alle mutaties waarvoor de LOD is gegeven in [Tabel 9.](#page-41-0) De resultaten worden weergegeven in een overzichtstabel (afbeelding 7), gevolgd door de gedetailleerde resultaten, waaronder Pyrogrammen en analysekwaliteit.

#### **Summary**

![](_page_36_Picture_90.jpeg)

The See detailed results below.

NOTE: The result must be validated by comparing the observed peaks with the expected peak heights displayed as grey bars. For further information about data evaluation and result interpretation please refer to the handbook

Afbeelding 7. BRAF Plug-in Report (BRAF-invoegrapport).

#### 6. AQ-analyse gebruiken:

Klik op een van de analysetoetsen om de run te analyseren en een overzicht te krijgen van de resultaten.

![](_page_36_Picture_10.jpeg)

Alle wells analyseren.

![](_page_36_Picture_12.jpeg)

De geselecteerde well analyseren.

De analyseresultaten (allelfrequenties) en kwaliteitsbeoordeling worden weergegeven boven de variabele positie in de Pyrogram® trace. Voor meer details over het analyseren van een run raadpleegt u de *gebruikershandleiding van de PyroMark Q24*.

7. Selecteer "AQ Full Report" (AQ volledig rapport) of "AQ Analysis Results" (AQ-analyseresultaten) in het menu "Reports" (Rapporten). Opmerking: Voor betrouwbare resultaten worden enkele piekhoogten boven 30 RLU aanbevolen. Stel 30 RLU in als de "required peak height for passed quality" (vereiste piekhoogte voor geslaagde kwaliteit) in de assayconfiguratie (zie Appendix A en de *gebruikershandleiding van de PyroMark Q24*).

Opmerking: Het rapport "AQ Analysis Results" (AQanalyseresultaten) dient te worden gebruikt voor de documentatie en interpretatie van allelkwantificering. De getallen die in het Pyrogram worden weergegeven, zijn afgerond en geven niet de exacte kwantificering weer.

Opmerking: Het Pyrogram dient altijd te worden vergeleken met het histogram, dat kan worden weergegeven door rechts te klikken in het venster Pyrogram. De gemeten pieken dienen overeen te komen met de hoogte van de balken in het histogram.

Heranalyse van monsters waarin geen GTG  $\rightarrow$  GAG-mutatie is gedetecteerd of met kwaliteitsbeoordelingen 'Check' (Controleren) of 'Failed' (Mislukt).

De meest voorkomende mutatie in BRAF is GTG  $\rightarrow$  GAG op nucleotide 1799 (de tweede base van codon 600). De standaard 'Sequence to Analyze' (Te analyseren sequentie) die is gedefinieerd in de assayconfiguratie behandelt daarom deze mutatie (zie ['Appendix A: Therascreen BRAF Pyro-assays instellen'](#page-57-0) op pagina [58\)](#page-57-0).

Wij raden ten zeerste aan om alle monsters waarbij met de standaard "Sequence to Analyze" (Te analyseren sequentie) geen mutatie wordt gedetecteerd, monsters met de kwaliteitsbeoordeling "Check" (Controleren) of "Failed" (Mislukt) of monsters die pieken vertonen die niet overeenkomen met de hoogte van de histogrambalken opnieuw te analyseren. Kwaliteitsbeoordelingen "Check" (Controleren) en "Failed" (Mislukt) kunnen duiden op een mutatie die niet onder de standaard "Sequence to Analyze" (Te analyseren sequentie) valt, wat leidt tot afwijkende piekhoogten.

Ga naar 'Analysis Setup' (Analyse-instellingen) en wijzig 'Sequence to analyze' (Te analyseren sequentie) in een van de aanvullende 'Sequence to analyze' (Te analyseren sequentie) die worden vermeld in ['Appendix A: Therascreen BRAF Pyro-assays instellen'](#page-57-0) op pagina [58](#page-57-0) om de monsters opnieuw te analyseren en mutaties op nucleotide 1798 of 1798 of codon 600 tot doel te maken. Klik op

"Apply" (Toepassen) en klik vervolgens op "To All" (Op alle) als het venster "Apply Analysis Setup" (Analyse-instelling toepassen) wordt weergegeven.

Bijgewerkte frequenties van mutaties in het menselijke BRAF-gen in codon 600 en codons 464–469 worden online verstrekt door het Sanger Institute op [www.sanger.ac.uk/genetics/CGP/cosmic/.](http://www.sanger.ac.uk/genetics/CGP/cosmic/)

Opmerking: Zorg er na het wijzigen van de 'Sequence to analyze' (Te analyseren sequentie) voor dat de drempel voor enkele piekhoogte is ingesteld op 30 RLU.

Opmerking: Er kunnen aanvullende zeldzame of onverwachte mutaties in de gesequencede regio aanwezig zijn en deze kunnen worden geanalyseerd met een alternatieve Sequence to Analyze" (Te analyseren sequentie) waarbij rekening wordt gehouden met onverwachte mutaties.

Opmerking: Als de gemeten pieken niet overeenkomen met de hoogte van de balken in het histogram en niet kunnen worden verklaard door zeldzame of onverwachte mutaties, wordt aanbevolen om de run voor het monster opnieuw uit te voeren.

### <span id="page-38-0"></span>Interpretatie van de resultaten

<span id="page-38-1"></span>Interpretatie van analyseresultaten en detectie van lowlevel mutaties

We raden sterk aan om ter vergelijking en ter controle van achtergrondkleuringsniveaus in elke run ongemethyleerd controle-DNA op te nemen. De gemeten frequentie van het controlemonster dient kleiner te zijn dan of gelijk te zijn aan de blancolimiet (LOB, limit of blank).

Alle monsters moeten worden onderzocht met betrekking tot de detectielimiet

(LOD, [Tabel 9\)](#page-41-0) en als volgt worden geïnterpreteerd.

- Mutatiefrequentie <LOD: Geen mutatie Niet gedetecteerd
- Mutatiefrequentie ≥LOD en ≤LOD + 3% eenheden: Mogelijke lowlevel mutatie

Opmerking: Als het BRAF-invoegrapport wordt gebruikt (zie stap 5 van ['Protocol 5: De PyroMark Q24 gebruiken'](#page-32-0) op pagina [33\)](#page-32-0) en dit zich voordoet, wordt er een waarschuwing gegeven.

Monsters met een gerapporteerde mogelijke low-level mutatie dienen alleen positief voor de mutatie te worden beschouwd als dit wordt bevestigd door de run opnieuw tweevoudig uit te voeren samen met een monster met ongemethyleerd controle-DNA. Het resultaat van beide duplicaten moet ≥LOD zijn en verschillen van het controlemonster. Anders dient het monster te worden beoordeeld als "No mutation detected" (Geen mutatie gedetecteerd).

**Mutatiefrequentie >LOD + 3% eenheden: Mutatie** 

Als het BRAF-invoegrapport wordt gebruikt, wordt dit automatisch uitgevoerd.

Opmerking: Het wordt aanbevolen om het BRAF-invoegrapport te gebruiken voor de interpretatie van resultaten. Voor nader onderzoek van monsters met een gerapporteerde potentiële low-level mutatie, raden wij aan om het monster aanvullend handmatig te analyseren in de toepassingssoftware (bijvoorbeeld voor een vergelijking met de mutatiefrequentie van het controlemonster).

Opmerking: Sommige genoemde mutaties in codon 600 en de mutaties G469A en G469S kunnen mogelijk niet precies worden onderscheiden bij mutatieniveaus lager dan 10%.

Opmerking: Een gemeten frequentie boven LOB in het controlemonster duidt op een hoger niveau achtergrondkleuring dan gebruikelijk is in de betreffende run, wat van invloed kan zijn op allelkwantificering, vooral voor lage mutatieniveaus. In dit geval kunnen gemeten frequenties binnen het bereik van LOD [\(Tabel 9\)](#page-41-0) tot LOD + 3% eenheden niet dienen als basis voor het beoordelen van de mutatiestatus. Het wordt aanbevolen om monsters met een mogelijke low-level mutatie opnieuw te verwerken.

Opmerking: Een behandelbeslissing voor kankerpatiënten mag niet uitsluitend worden gebaseerd op de BRAF-mutatiestatus.

![](_page_41_Picture_252.jpeg)

<span id="page-41-0"></span>Tabel 9. LOB en LOD bepaald voor specifieke mutaties

\* Uit de Catalogue of Somatic Mutations in Cancer, online beschikbaar bij het Sanger Institute op www.sanger.ac.uk/genetics/CGP/cosmic/.

† Laagste mutatieniveau in een monster dat leidt tot een gemeten frequentie ≥LOD.

Representatieve resultaten

Representatieve Pyrogram-resultaten worden weergegeven in afbeelding 8–10.

![](_page_42_Figure_2.jpeg)

Afbeelding 8. Pyrogram-trace verkregen na analyse van een monster met een wildtype genotype in codon 600 met 'Sequence to Analyze' (Te analyseren sequentie) *CWCTGTAGC*.

![](_page_42_Figure_4.jpeg)

Afbeelding 9. Pyrogram-trace verkregen na analyse van een monster met een wildtype genotype in codons 464–469 met 'Sequence to Analyze' (Te analyseren sequentie) *CTGTTNCAAATGATHCAGATHCA*.

![](_page_42_Figure_6.jpeg)

Afbeelding 10. Pyrogram-trace verkregen na analyse van een monster met een GTG → GAG (V600E)-mutatie op base 2 van codon 600 (nucleotide 1799, aangegeven met een pijltje) met 'Sequence to Analyse' (Te analyseren sequentie) *CWCTGTAGC*.

### <span id="page-43-0"></span>Problemen oplossen

Deze gids voor probleemoplossing kan helpen bij het oplossen van eventuele problemen. Raadpleeg ook de pagina Veelgestelde vragen in ons centrum voor technische ondersteuning voor meer informatie: www.qiagen.com/FAQ/FAQList.aspx. De wetenschappers bij de technische dienst (Technical Services) van QIAGEN beantwoorden altijd graag uw vragen over de informatie en protocollen in deze handleiding of over monster- en assaytechnologieën (zie voor contactgegevens de achterzijde van deze handleiding of ga naar www.qiagen.com).

Opmerking: Raadpleeg de *gebruikershandleiding van de PyroMark Q24* voor het oplossen van problemen met het instrument.

![](_page_43_Picture_135.jpeg)

a) Genomisch DNA van lage kwaliteit De PCR kan mislukken door genomisch DNA van lage kwaliteit. Analyseer PCRmonsters met behulp van een elektroforetische techniek (bijv. het QIAxcel® Advanced System of agarosegel-elektroforese).

Opmerkingen en suggesties

![](_page_44_Picture_149.jpeg)

![](_page_45_Picture_180.jpeg)

![](_page_46_Picture_191.jpeg)

Opmerkingen en suggesties

![](_page_47_Picture_172.jpeg)

### <span id="page-47-0"></span>Kwaliteitscontrole

In overeenstemming met het ISO-gecertificeerde kwaliteitsbeheersysteem van QIAGEN wordt elke partij van de *therascreen* BRAF Pyro Kit getest ten opzichte van vooraf vastgestelde specificaties om consistente productkwaliteit te garanderen.

## <span id="page-47-1"></span>Beperkingen

Diagnostische resultaten die worden gegenereerd, moeten worden geïnterpreteerd in combinatie met overige klinische bevindingen of laboratoriumbevindingen.

Het is de verantwoordelijkheid van de gebruiker om de systeemprestaties te valideren voor alle procedures die in het laboratorium worden uitgevoerd en die niet in de prestatieonderzoeken van QIAGEN worden behandeld.

## <span id="page-49-0"></span>Prestatiekenmerken

#### Blancolimiet en detectielimiet

De blancolimiet (LOB, limit of blank) en detectielimiet (LOD, limit of detection) zijn bepaald voor een aantal mutaties met behulp van plasmidemengsels (tabel 10). LOB en LOD zijn bepaald volgens de aanbevelingen in de Clinical and Laboratory Standards Institute (CLSI), richtlijn EP17-A "Protocol for determination of limits of detection and limits of quantitation; approved guideline" (Protocol voor het bepalen van detectie- en kwantificatielimieten; goedgekeurde richtlijn). De αen β-fouten (fout-positieven en fout-negatieven, respectievelijk) waren ingesteld op 5%. LOB-waarden vertegenwoordigen de gemeten frequentie die is verkregen met een wildtype monster. LOD-waarden vertegenwoordigen het laagste signaal (gemeten frequentie) dat als positief kan worden beschouwd voor de respectievelijke mutatie.

De mutaties (GTG  $\rightarrow$  GGG) en (GTG  $\rightarrow$  GCG) in codon 600 en  $(GGA \rightarrow GAA)$  in codon 464

Voor deze mutaties waren ofwel blancometingen steeds dichtbij 0% eenheden (n=72), wat leidde tot een niet-Gaussiaanse verdeling, ofwel monstermetingen met lage mutatieniveaus hadden een niet-Gaussiaanse verdeling. Het LOD is daarom met een andere methode vastgesteld, volgens de aanbevelingen in de CLSI-richtlijn EP17-A. Het laagste signaal dat de aanwezigheid van een mutatie (LOD) in deze posities aangeeft, was ingesteld op 2% eenheden boven het respectievelijke basisniveau zoals is gedefinieerd door het 95e percentiel van blancometingen. Bij het analyseren van een monster met het mutatieniveau dat tussen haakjes wordt vermeld in tabel 10, gaf 95% van de resultaten (n=72) een signaal dat als positief kan worden beschouwd (≥LOD).

![](_page_50_Picture_265.jpeg)

Tabel10. LOB en LOD bepaald voor specifieke mutaties

\* Uit de Catalogue of Somatic Mutations in Cancer, online beschikbaar bij het Sanger Institute op www.sanger.ac.uk/genetics/CGP/cosmic/.

† Laagste mutatieniveau in een monster dat leidt tot een gemeten frequentie ≥LOD.

Opmerking: Deze waarden zijn gebaseerd op runs waarbij plasmidemengsels met het wildtype of de betreffende gemuteerde sequentie werden gebruikt als template voor PCR-amplificatie.

Opmerking: Het wordt aanbevolen om de werking van de methode te bevestigen in het laboratorium.

#### **Lineariteit**

Lineariteit werd bepaald door gebruik van plasmidemengsels met het wildtype of de mutatiesequentie voor de mutatie V600E (GTG  $\rightarrow$  GAG) in codon 600 van het BRAF-gen. De plasmiden werden in verhoudingen gemengd zodat ze vier niveaus van mutaties opleverden (5, 10, 30 en 50%). Elk mengsel werd geanalyseerd met drie verschillende partijen van de *therascreen* BRAF Pyro Kit in drie Pyrosequencing-runs met elk drie replica's.

De resultaten (n=9 voor elk mutatieniveau) werden geanalyseerd volgens de CLSI-richtlijn EP6-A "Evaluation of the linearity of quantitative measurement procedures: a statistical approach; approved guideline" (Evaluatie van de lineariteit van kwantitatieve metingsprocedures: een statistische aanpak; goedgekeurde richtlijn) met de software Analyse-it® v2.21. De resultaten voor de mutatie V600E (GTG  $\rightarrow$  GAG) in codon 600 worden weergegeven in afbeelding 11.

De resultaten waren lineair binnen een toegestane niet-lineariteit van 5% eenheden in het geteste bereik van mutatieniveaus van 5 tot 50%.

![](_page_51_Figure_5.jpeg)

Afbeelding 11. Lineariteit voor de mutatie V600E (GTG  $\rightarrow$  GAG) in codon 600.

#### Precisie

De nauwkeurigheidsgegevens maken de bepaling van de totale variabiliteit van de assays mogelijk en zijn verkregen op drie verschillende niveaus door de analyse van de hierboven genoemde plasmidemengsels met elk drie replica's.

Herhaalbaarheid (binnen assays en tussen batches) werd berekend op basis van de gegevens voor de bepaling van lineariteit (drie runs op dezelfde dag met verschillende partijen van de *therascreen* BRAF Pyro Kit). Intermediaire nauwkeurigheid (variatie binnen het laboratorium) werd bepaald in drie runs die bij één laboratorium op drie verschillende dagen werden uitgevoerd door verschillende gebruikers, PyroMark Q24-systemen en partijen van de *therascreen* BRAF Pyro Kit. Reproduceerbaarheid (variatie tussen laboratoria) is berekend uit twee runs die elk in twee onafhankelijke interne en externe laboratoria zijn uitgevoerd met verschillende partijen van de *therascreen* BRAF Pyro Kit.

Nauwkeurigheidsschattingen worden uitgedrukt als een standaardafwijking van de gemeten mutatiefrequenties in % eenheden (tabel 11). De herhaalbaarheid, intermediaire nauwkeurigheid en reproduceerbaarheid voor de mutatie V600E (GTG  $\rightarrow$  GAG) in codon 600 was respectievelijk 0,6–2,1, 0,7–1,8 en 0,8–2,1% eenheden in het gemeten bereik van mutatieniveaus van 5 tot 50%.

![](_page_52_Picture_214.jpeg)

Tabel 11. Nauwkeurigheid voor de mutatie V600E (GTG  $\rightarrow$  GAG) in codon 600\*

\* Alle waarden worden gegeven als % eenheden. SD: standaardafwijking (n=9).

<sup>†</sup> Gebaseerd op OD<sub>260</sub>-meting.

Diagnostische evaluatie

De *therascreen* BRAF Pyro Kit is geëvalueerd in vergelijking met Sangersequencing. DNA werd geëxtraheerd uit 100 FFPE-tumormonsters uit huid en geanalyseerd voor mutaties in codon 600 en codons 464–469.

DNA werd geïsoleerd met behulp van de QIAamp DNA FFPE Tissue Kit. Pyrosequencing-analyse werd uitgevoerd op het PyroMark Q24 systeem met de *therascreen* BRAF Pyro Kit en Sanger-sequencing op de ABI™ 3130 Genetic Analyzer.

Van de 100 geanalyseerde monsters, kon de mutatiestatus van codon 600 en codons 464–469 worden bepaald voor respectievelijk alle en 99 monsters met Sanger-sequencing en de *therascreen* BRAF Pyro Kit (tabel 12 en tabel 13).

In vier van de 100 monsters werd door Sanger-sequencing een V600E  $(GTG \rightarrow GAG)$ -mutatie gedetecteerd. Bij drie van deze monsters werden met de *therascreen* BRAF Pyro Kit identieke resultaten verkregen en voor één monster mislukte de Pyrosequencing-analyse voor codon 600 vanwege lage pieken. In het assay voor codons 464– 469 had dit monster voldoende maar wel aanzienlijk lagere pieken dan andere monsters, wat aangeeft dat het DNA van lage kwaliteit was. Geen van de zeldzame mutaties in codons 464–469 werden gedetecteerd door een van de twee methoden.

Met uitzondering van het monster dat met één methode mislukte, was er 100% overeenkomst tussen de *therascreen* BRAF Pyro Kit en Sangersequencing wat betreft resultaten voor zowel codon 600 als codons 464–469 (tabel 12 en 13).

![](_page_54_Picture_200.jpeg)

Totaal 4 96 0 100

Tabel 12. Resultaten van de geanalyseerde huidtumormonsters voor codon 600

Tabel 13. Resultaten van de geanalyseerde huidtumormonsters voor codons 464–469

![](_page_54_Picture_201.jpeg)

Opmerking: In alle runs die zijn gebruikt voor het bepalen van werkingskenmerken was het signaal meer dan 30 RLU, zoals normaal wordt verkregen uit 10 ng DNA dat is geïsoleerd uit in formaline gefixeerd, in paraffine ingebed (FFPE) weefsel. De Pyrosequencinggegevens werden geanalyseerd met het BRAF-invoegrapport.

## <span id="page-55-0"></span>Referenties

QIAGEN onderhoudt een grote, actuele online database van wetenschappelijke publicaties waarin producten van QIAGEN zijn gebruikt. Uitgebreide zoekopties stellen u in staat om de artikelen die u nodig hebt te vinden, door eenvoudig te zoeken op trefwoord of door de toepassing, het onderzoeksgebied, een titel, etc. op te geven.

Kijk voor een volledige lijst referenties in de on-line QIAGEN Reference Database op www.qiagen.com/RefDB/search.asp, of neem contact op met de technische diensten (Technical Services) van QIAGEN of met uw plaatselijke leverancier.

## <span id="page-55-1"></span>Symbolen

De volgende symbolen kunnen op de verpakking en etiketten zijn weergegeven:

![](_page_55_Figure_5.jpeg)

![](_page_56_Picture_0.jpeg)

Fabrikant

 $\overline{\mathbf{i}}$ 

Raadpleeg de gebruiksaanwijzing

## <span id="page-56-0"></span>Contactgegevens

Ga voor technische ondersteuning en voor meer informatie naar ons centrum voor technische ondersteuning op www.qiagen.com/Support of bel één van de afdelingen voor technische diensten of plaatselijke leveranciers van QIAGEN (zie de achterzijde van deze handleiding of kijk op [www.qiagen.com\).](http://www.qiagen.com/)

## <span id="page-57-0"></span>Appendix A: *Therascreen* BRAF Pyro-assays instellen

Als het BRAF-invoegrapport is geïnstalleerd, zijn er vooraf gedefinieerde assayconfiguraties voor codon 600 en codons 464–469 beschikbaar in de snelkoppelingsbrowser van de PyroMark Q24 Software via het pad 'Example Files/PyroMark Setups/BRAF' (Voorbeeldbestanden/PyroMarkconfiguraties/BRAF). De volgende stappen hoeven niet te worden uitgevoerd. Het BRAF-invoegrapport kan per e-mail worden verkregen via pyro.plugin@giagen.com.

Het wordt sterk aanbevolen om het BRAF-invoegrapport te gebruiken in plaats van handmatige analyse. Complexe mutaties kunnen niet handmatig worden toegevoegd aan een 'Sequence to Analyze (Te analyseren sequentie) en moet worden geanalyseerd met de invoegtoepassing. Na installatie van de invoegtoepassing of elke keer dat er nieuwe software op de computer wordt geïnstalleerd of bijgewerkt, dient te worden gecontroleerd of de invoegtoepassing juist werkt zoals wordt beschreven in de beknopte handleiding van de BRAF-invoegtoepassing.

Als het BRAF-invoegrapport niet is geïnstalleerd, moet het assaybestand handmatig worden ingesteld voordat het *therascreen* BRAF Pyro-assay voor de eerste keer wordt uitgevoerd. Stel de assay in voor BRAF-codon 600 en codons 464–469 door de PyroMark Q24 Software te gebruiken, zoals hieronder wordt beschreven.

Procedure

BRAF-codon 600

- A1. Klik in de werkbalk op a en selecteer 'New AQ Assay' (Nieuwe AQassay).
- A2. Voer in het veld 'Sequence to Analyze' (Te analyseren sequentie) de volgende sequentie in. *CWCTGTAGC*

Opmerking: De meest voorkomende mutatie in codon 600 is een  $GIG \rightarrow GAG$ -mutatie op nucleotide 1799 (tweede positie).

De "Sequence to Analyze" (Te analyseren sequentie) kan ook na de run worden gewijzigd zodat mutaties op verschillende posities kunnen worden geanalyseerd.

Om te controleren of er mutaties aanwezig zijn in nucleotide 1798 (eerste positie), wijzigt u de 'Sequence to Analyze" (Te analyseren sequentie) naar de volgende sequentie. *CAYTGTAGC*

Voor aanvullende zeldzame mutaties in nucleotide 1799, moet de 'Sequence to Analyze' (Te analyseren sequentie) *CVCTGTAGC* ook worden geanalyseerd.

Opmerking: Controleer of de drempel voor enkele piekhoogte is ingesteld op 30 RLU.

Opmerking: De complexe mutaties in BRAF-codon 600 kunnen niet worden geanalyseerd met de AQ-analyse van de PyroMark Q24 Software met behulp van 'Sequence to Analyze' (Te analyseren sequentie). Wij raden aan om het BRAF-invoegrapport te gebruiken voor analyse van complexe mutaties van codon 600.

A3. Voer de volgende 'Dispensation Order' (Distributievolgorde) handmatig in. *TCGTATCTGTAG*

![](_page_58_Figure_4.jpeg)

Afbeelding 12. Histogram voor codon 600 (nucleotide 1799) met de 'Sequence to Analyze' (Te analyseren sequentie) CWCTGTAGC.

![](_page_58_Figure_6.jpeg)

Afbeelding 13. Histogram voor codon 600 (nucleotide 1798) met de 'Sequence to Analyze' (Te analyseren sequentie) CAYTGTAGC.

![](_page_58_Figure_8.jpeg)

Afbeelding 14. Histogram voor codon 600 (nucleotide 1799) met de 'Sequence to Analyze' (Te analyseren sequentie) CVCTGTAGC.

A4. Klik op het tabblad "Analysis Parameters" (Analyseparameters) en verhoog de "Peak Height Threshold – Required peak height for Passed quality:" (Drempel piekhoogte — Vereiste piekhoogte voor geslaagde kwaliteit:) naar *30*.

A5. Klik in de werkbalk op **a** en sla de assay vervolgens op als '*BRAFcodon 600'*.

#### BRAF-codons 464–469

- A1. Klik in de werkbalk op **e** en selecteer 'New AQ Assay' (Nieuwe AQassay).
- A2. Voer in het veld 'Sequence to Analyze' (Te analyseren sequentie) de volgende sequentie in. *CTGTTNCAAATGATHCAGATHCA* Opmerking: De complexe mutatie in BRAF-codon 469 kan niet worden geanalyseerd met de AQ-analyse van de PyroMark Q24 Software met behulp van 'Sequence to Analyze' (Te analyseren sequentie). Wij raden aan om het BRAF-invoegrapport te gebruiken voor analyse van de complexe mutatie van codon 469.
- A3. Voer de volgende 'Dispensation Order' (Distributievolgorde) handmatig toe. *AGCTCGTAGCATGCATACGAGCATAC*

![](_page_60_Figure_4.jpeg)

Afbeelding 15. Histogram voor codons 464–469 (nucleotiden 1391 [codon 464], 1397 [codon 466] en 1406 [codon 469]).

- A4. Klik op het tabblad "Analysis Parameters" (Analyseparameters) en verhoog de "Peak Height Threshold – Required peak height for Passed quality:" (Drempel piekhoogte — Vereiste piekhoogte voor geslaagde kwaliteit:) naar *30*.
- A5. Klik in de werkbalk op la en sla de assay vervolgens op als '*BRAFcodons 464–469'*.

## <span id="page-61-0"></span>Appendix B: De afvalcontainer en bakjes legen

![](_page_61_Picture_129.jpeg)

- \* OSHA: Occupational Safety and Health Administration (Verenigde Staten van Amerika)
- † ACGIH: American Conference of Government Industrial Hygienists (Verenigde Staten van Amerika)
- ‡ COSHH: Control of Substances Hazardous to Health (Verenigd Koninkrijk)

Leef alle nationale, provinciale en plaatselijke milieuvoorschriften na voor de afvoer van laboratoriumafval.

Wat u moet weten voor u begint

Voor dit protocol is water van hoge zuiverheid vereist.

Procedure

- B1. Zorg dat er geen vacuüm wordt toegepast op het vacuümhulpmiddel. Zorg dat het vacuüm is gesloten (uitgeschakeld) en dat de vacuümpomp is uitgeschakeld.
- B2. Voer alle oplossingen die in de bakjes zijn overgebleven af.
- B3. Spoel de bakjes met hoog-zuiver water of vervang ze als dat nodig is.
- B4. Leeg de afvalcontainer.

Opmerking: De dop kan worden verwijderd zonder de slang los te koppelen.

B5. Als het vacuümwerkstation moet worden gereinigd (bijvoorbeeld wegens stof of gemorste vloeistoffen), volgt u de instructies in de *gebruikershandleiding van de PyroMark Q24*.

## <span id="page-63-0"></span>Bestelgegevens

![](_page_63_Picture_201.jpeg)

<span id="page-63-2"></span><span id="page-63-1"></span>† Overige landen

![](_page_64_Picture_160.jpeg)

Zie de (gebruikers)handleiding van de betreffende QIAGEN-kit voor actuele informatie over licenties en productspecifieke vrijwaringsclausules. De (gebruikers)handleidingen van QIAGEN Kits zijn verkrijgbaar via www.qiagen.com of kunnen bij de afdeling Technical services van QIAGEN of bij uw plaatselijke distributeur worden aangevraagd.

Deze pagina is met opzet leeg gelaten.

Deze pagina is met opzet leeg gelaten.

Handelsmerken: QIAGEN®, QIAamp®, QIAx cel®, BioRobot ®, CoralLoad®, EZ1®, HotStarTaq®, MinElute®, Pyro®, Pyrogram®, PyroMark®, Pyrosequencing®, *t her ascr een*® (QIAGEN Group); ABI™ (Life Technologies); Analyse-it ® (Analyse-it Softw are, Ltd.); Milli-Q® (Millipore Corporation); Sepharose® (GE Healthcare); Variomag (Florida Scientific Services, Inc.); W indow s® (Microsoft Corporation).

Gedeponeerde namen, handelsmerken, etc. die in dit document w orden gebruikt, ook al zijn deze niet specifiek als zodanig aangeduid, mogen niet w orden beschouw d als niet w ettelijk beschermd.

Disclaimer

Niet voor gebruik voor het vaststellen van de kans op het ontw ikkelen van endometriose.

Beperkte licentieovereenkomst

Door dit product te gebruiken, verklaart de koper of gebruiker van de *t her ascreen* BRAF Pyro Kit zich akkoord met de volgende voorw aarden:

- 1. De *t her ascreen* BRAF Pyro Kit mag alleen w orden gebruikt in overeenstemming met de handleiding van de *t her ascreen BRAF Pyr o Kit* en voor gebruik met uitsluitend de componenten die in de kit zitten. QIAGEN geeft onder haar intellectuele eigendom geen licentie om de bijgesloten componenten van deze kit te gebruiken of samen te stellen met componenten die niet bij de kit zijn meegeleverd, behalve zoals beschreven in de handleiding van de *t her ascreen BRAF Pyr o Kit* en in aanvullende protocollen die beschikbaar zijn op w ww.qiagen.com.
- 2. Anders dan uitdrukkelijk gesteld in licenties, garandeert QIAGEN niet dat deze kit en/of het gebruik ervan geen rechten van derden schenden.
- 3. Deze kit en de onderdelen ervan w orden in licentie gegeven voor eenmalig gebruik en mogen niet w orden hergebruikt, opgeknapt of doorverkocht.
- 4. QIAGEN doet in het bijzonder afstand van enige andere licenties die w orden genoemd of geïmpliceerd, anders dan de uitdrukkelijk gestelde.
- 5. De koper en gebruiker van de kit gaan ermee akkoord dat zij geen stappen ondernemen of niemand anders toestaan stappen te ondernemen die tot bovenstaande verboden handelingen kunnen leiden of deze vergemakkelijken. QIAGEN kan de verbodsbepalingen in deze Beperkte licentieovereenkomst afdw ingen bij de rechter en zal alle onderzoekskosten en gerechtelijke kosten verhalen, inclusief advocaatkosten, bij elke handeling om deze Beperkte licentieovereenkomst of een intellectueel eigendomsrecht met betrekking tot de kit en/of de componenten ervan af te dw ingen.

Raadpleeg www.qiagen.com voor de bijgew erkte licentievoorw aarden.

© 2015 QIAGEN, alle rechten voorbehouden

www.qiagen.com

Australia · techserv ice-au@qiagen.com Austria · techserv ice-at@qiagen.com Belgium techserv ice-bnl@qiagen.com Brazil · suportetecnico.brasil@qiagen.com Canada · techservice-ca@qiagen.com China techserv ice-cn@qiagen.com Denmark techserv ice-nordic@qiagen.com Finland techserv ice-nordic@qiagen.com France · techserv ice-fr@qiagen.com Germany techserv ice-de@qiagen.com Hong Kong = techserv ice-hk@qiagen.com India • techserv ice-india@qiagen.com Ireland **\*** techserv ice-uk@qiagen.com Italy **techservice-it@qiagen.com** Japan **#** techservice-jp@qiagen.com Korea (South) = techservice-kr@qiagen.com Luxembourg = techserv ice-bnl@qiagen.com Mexico techserv ice-mx@qiagen.com The Netherlands **#** techservice-bnl@qiagen.com Norway **\*** techservice-nordic@qiagen.com Singapore **\*** techserv ice-sg@qiagen.com Sweden "techservice-nordic@qiagen.com Switzerland techservice-ch@qiagen.com UK ·techserv ice-uk@qiagen.com USA = techservice-us@qiagen.com

![](_page_69_Picture_2.jpeg)